# **IBM<sup>®</sup> Business Process Manager Express**

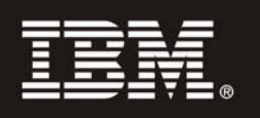

### **النسخة 7.5**

## **دليل البدء السريع**

يساعدك هذا الدليل على البدء في عملية ترآيب وتوصيف *Manager Process Business IBM*.

**النسخ المترجمة:** للحصول على دليل البدء السريع بلغات أخرى، ارجع الى ملفات PDF على القرص الرقمي Start Quick.

#### **نبذة عن المنتج**

يعد Manager Process Business IBM بيئة تشغيل شاملة وقابلة للاستخدام وتقدم رؤية وامكانية لادارة عمليات الأعمال. وهي تتضمن الأدوات وبيئة التشغيل، لتصميم العمليات والتنفيذ والمراقبة والتشغيل الأمثل. وقد تم تصميمها بشكل خاص للسماح لمالكي العملينت ومستخدمي الأعمال بالمشاركة مباشرة في تحسين عمليات الأعمال الخاصة بهم.

#### **١ الخطوة :١ التوصل الى البرامج والمطبوعات الفنية**

اذا كنت تقوم بتحميل المنتج الخاص بك من ®Passport Advantage، اتبع التعليمات التي توجد في الوثيقة التي يتم تحميلها: http://www.ibm.com/support/docview.wss?uid=swg24029282

#### تتضمن عروض هذا المنتج ما يلي:

- القرص المدمج Start Quick
- IBM WebSphere Application Server 7.0.0.17 و IBM Installation Manager 1.4.3 ذلك في بما (Business Process Manager 7.5 (9.7 النسخة IBM DB2 Express Edition و

تعد بعض هذه المكونات اختيارية. للحصول على كشف كامل بالمكونات التي يتم اتاحتها لبيئة التشغيل الخاصة بك، ارجع الى :Business Process Manager معلومات مرآز في" IBM Business Process Manager Express product package" .http://publib.boulder.ibm.com/infocenter/dmndhelp/v7r5mx/topic/com.ibm.wbpm.imuc.stbpm.doc/doc/cins\_bpm\_package.html

> للحصول على المطبوعات الفنية بالكامل، بما في ذلك تعليمات التركيب، أنظر .http://www.ibm.com/software/integration/business-process-manager/library/documentation

#### **٢ الخطوة :٢ تقييم الجهاز وتوصيف النظام**

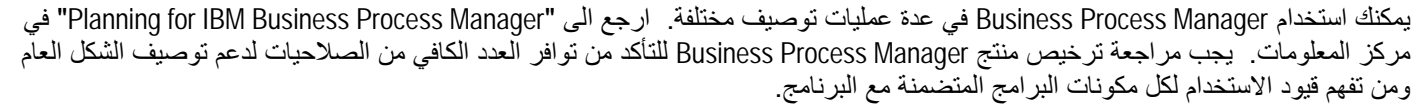

للحصول على متطلبات النظام التفصيلية، أنظر /http://www.ibm.com/software/integration/business-process-manager/express/sysregs.

#### **٣ الخطوة :٣ ترآيب المنتج**

 $\circledcirc$ 

- تقوم هذه التعليمات بارشادك باختصار عن كيفية اجراء عملية التركيب النموذجي للمنتج الخاص بك باستخدام أقل عدد من عمليات الضغط بمفتاح الفأرة ستقوم عملية التركيب هذه بتكوين Process Center مستقل أو ملف مواصفات Process Server باستخدام قاعدة بيانات DB2 Express.
- **أ.** قم ببدء ملف launchpad من وسط تخزين DVD الخاص بك أو من المكان الذي قمت بفك ضغط النسخة الالكترونية منه. من تطبيق Launchpad، .**Install using typical installer** اضغط
	- **ب.** حدد **Center Process Install** أو **Server Process Install** ثم اضغط على الاختيار **Next**.
	- **ج.** تحقق من المعلومات التي توجد في الشاشة التالية بما في ذلك مكان الترآيب واضغط على الاختيار **Next**.
- **د.** حدد ترآيب قاعدة بيانات Express 2DB المتضمنة واضغط على الاختيار **Next**. **ملحوظة:** اذا آان قد تم ترآيب 2DB بالفعل، سيطلب منك استخدام قاعدة بيانات موجودة. قد تقوم أيضا باستخدام اختيار قاعدة البيانات الموجودة للترآيب باستخدام نوع قاعدة بيانات آخر.
	- **ه.** قم بقراءة وقبول اتفاقية الترخيص ثم اضغط **Software Install** لبدء عملية الترآيب.
	- **و.** أثناء ترآيب البرنامج، سيمكنك مشاهدة وطباعة المعلومات عند الترآيب وسيتم عرض خط التقدم في نهاية الشاشة.
		- **ز.** بمجرد اتمام عملية الترآيب، سيمكنك استعراض الشاشة الرئيسية Steps First.

بالنسبة لعمليات الترآيب الأآثر تعقيدا، يمكنك تحديد الاختيار **installer custom using Install** في Launchpad، الذي سيقوم باستعراض IBM Installation Manager. للحصول على تعليمات التركيب التفصيلية، أنظر .المعلومات مرآز في" Installing and configuring IBM Business Process Manager Express"

#### **مزيد من المعلومات**

للحصول على المزيد من المصادر الفنية، قم بزيارة الوصلات التالية:

- http://publib.boulder.ibm.com/infocenter/ieduasst/v1r1m0/ :بالموقع IBM Education Assistant •
- المطبوعات الفنية الى WebSphere Application Server بالموقع: http://publib.boulder.ibm.com/infocenter/wasinfo/v7r0 • موقع Support:
- http://www.ibm.com/support/entry/portal/Overview/Software/WebSphere/IBM\_Business\_Process\_Manager\_Express

مواد مرخصة لبرنامج IBM Business Process Manager V7.5 - محقوق النشر الشركة IBM Corp. iBM Corp - 1 . 1 - 1 - \ حقوق مقصورة على مستخدمي حكومة الولايات المتحدة - الاستخدام أو النسخ أو النشر محدد وفقا لعقّد GSA ADP Schedule Contract مع شركة .IBM Corp

IBM وشعار IBM و DB1 و DB2 و VebSphere علامات تجارية أو علامات تجارية مسجلة لشركة .International Business Machines Corp، ومسجلة بجميع أنحاء العالم. قد تكون أسماء المنتجات والخدمات الأخرى علامات تجارية لشركة IBM أو شركات أخرى. يوجد الكشف الحالي للعلامات التجارية لشركة IBM على الانترنت "Copyright and trademark information" بالموقع: http://www.ibm.com/legal/copytrade.shtmlh. تعد Intel علامة تجارية أو علامة تجارية مسجلة لشركة Intel أو الشركات التابعة لها في الولايات المتحدة والبلاد الأخرى. وتعد Windows علامة تجارية أو علامة تجارية مسجلة لشركة المراقات لشركة Microsoft Corporation في الولايات المتحدة أو البلاد الأخرى أو كلاهما. كما تعد Linux علامة تجارية مسجلة لشركة Linux افي الولايات المتحدة أو البلاد الأخرى أو كلاهما.

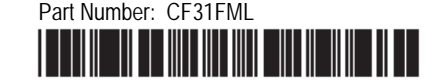